# -イパーカードを活用した日本史教材の開発 ——鎌倉時代を例に ——

# 兵庫教育大学 社会系教育講座 中村 村 兵庫県立西宮高校 健

本研究は,教師による知識教授に陥り易い高校日本史の授業改善の方策として,学習者の主体的学習参加を可能と する独習用のコンピュータ教材を開発するものである。その為,教材の性格として, ①学習者が「基本的歴史事項」 に関する知識を習得できること, ②学習者が「主体的学習参加」できる教材であること, ③学習者が「基本的歴史事 項」の知識を踏まえて「高度な知識」や「総合的知識」へ発展できる教材であること, ④ 「汎用性の高い」教材であ ることを設定し, 「鎌倉時代」の単元の教材を開発している。そして,学習者の主体的参加を可能とする本教材の特 徴としては,次の3点を指摘できる。第1点は提示する学習情報の構成を分析し,その方策を教材に組み込むことで, 学習者が発展的な知識を主体的に習得できることを可能としている。第2点は学習者の多様な意図・行動に対応でき る自由で柔軟な「検索方法」を実現している。第3点は学習者に主体的取り組みを求める「自主作品制作部分の設定」 をしている。

キーワード:ハイパーカード,教授メディア,地歴科,日本史,鎌倉時代

# 1序論

高校の日本史においては歴史事象に関する詳しい事実 や多くの関連史料が教科書に記載されているので,教師 が一方的に教科書の内容を講義する授業が多くなる。し たがって,学習者は日本史の教科書内容を記憶し,物知 り的学力形成が強いられ,主体的学習参加が保障されな い問題がある。

そこで,本研究では教師による知識教授型となりがち な高校日本史をてがかりに,学習者の主体的学習参加を 可能とする独習用のコンピュータ教材を開発したい。そ の為、次のような教材開発の目標と方法を設定する。

高校日本史において学習者の主体的学習参加を保障す るためには, 「基本的歴史事項(個々の歴史語句)の理 解という現実的要求を踏まえつつも,それら基本的歴史 事項に関する知識を習得させることだけでなく,それを 手掛かりに学習者自身の探索,考察のなかで,より高度 な歴史的内容を自ら発見させることに重点をおく」教材 を開発する。すなわち,歴史事象に関する基本的な宣言 的知識の習得を踏まえて,学習者の歴史事象に対する手 続き的知識の習得を可能とする教材を開発するところに 目標がある。

この教材開発の目標を可能とする教材の性格としては, 次の4条件を設定する。

(a)学習者が, 「基本的歴史事項」に関する知識を習 得できる教材であること。

(b)学習者が, 「主体的学習参加」する方法を活用で きる教材であること。

(C)学習者が, 「基本的歴史事項」に関する知識を踏 まえて「高度な知識」や「総合的知識」へ発展できる教

材であること。

(d)特定な単元の単独教材ではなく,他の単元の学習 内容に関連できる「汎用性の高い」教材であること。

これらの4つの条件に対して、次のような教材開発の 具体的方法を用いる。

(a)学習者が, 「基本的歴史事項」に関する知識を習 得できる教材であるという条件を可能とするために, 「基本的歴史事項」に関する知識の学習情報を提示し, 他の「基本的歴史事項」に関する知識と関連できるカー ド型データベースを活用する。

(b)学習者が, 「主体的学習参加」できる教材である という条件を可能とするために,学習者の興味・関心を 喚起させる映像情報を提示する。さらに,学習者が学習 過程や学習終了時に学習情報を整理できる作品制作の場 面を設定する。

(C)学習者が, 「基本的歴史事項」に関する知識を踏 まえて「高度な知識」や「総合的知識」へ発展できる教 材であるという条件を可能とするために,カードとして 提示する学習情報の構成を工夫する。また,多様な検索 方法と「可変型検索」を用意することによって,検索機 能を強化する。

(d)特定な単元の単独教材ではなく,他の単元の学習 内容に関連できる「汎用性の高い」教材であるという条 件を可能とするために、教材の内部を「システム部」と 「データ部」に分離する構造にする。

なお,教材開発において使用するコンピュータはマッ キントッシュLC630 (ディスプレイは16インチ画面), ソフトウェアはハイパーカード2.2J (製品版) である。

# 2ハイパーメディア教材の開発手順

教材を開発する手順としては,最初に開発教材の基本 構想案を決定する。本教材開発においては、次のような 基本構想案を設けている。「学習者に,教材を学習する なかで感じた疑問・関心箇所を, 『探究テーマ』として 設定させる。次に,その『探究テーマ』の解答を,資料 の探究・比較・分析によって発見させる。最後に,その 結果を,コンピュータ上に作品としてまとめさせる。」

次に,基本構想案に基づいて教材の基本設計をする。 その際,教材の「汎用性」を高める観点から, 「システ ム部」と「データ部」を分離することを基本方針とする。 なぜなら,学習対象に依存する部分を「データ部」とし て分離することで,この部分の差し替えによって教材の 汎用性を高められるからである。そして, 「システム部」 の基本設計を、歴史の事象について主体的に探究する学 習を目的とする「課題設定・探究」の部分と歴史の事象 についての学習成果をプレゼンテーション作品として制 作する「作品制作」の部分に分けて行う。具体的には, 学習者に課題を提示する部分,学習者が基本的内容を学 習する部分,学習者が資料を探索する部分,学習者が学 習内容を作品として表現する部分ごとに設計する。さら に,それらの部分を関連づけて操作・管理する「コント ロールパネル」部分を設ける。

「データ部」の基本設計では, 「システム部」におけ る「学習者が基本的内容を学習する部分」と「学習者が 資料を探索する部分」に組み込む歴史事象に関する学習 情報を決定する。そのため,教科書の記載内容の分析に

基づいて基本的内容を抽出する。さらに,基本的内容に 関連する資料を収集し,資料の内容と形態を考慮し,カー ド型データベースのカード情報を決定する。

# 3高校日本史ハイパーメディア教材の構成

#### 3.1全体構成

前述の手順に基づく開発教材では,ディスプレイ上の 画面構成として,図1のような「初期画面」と図2のよ うな「メイン画面」を用意し,これらの画面上に5つの 基本構造部分を配置するようになっている。すなわち,

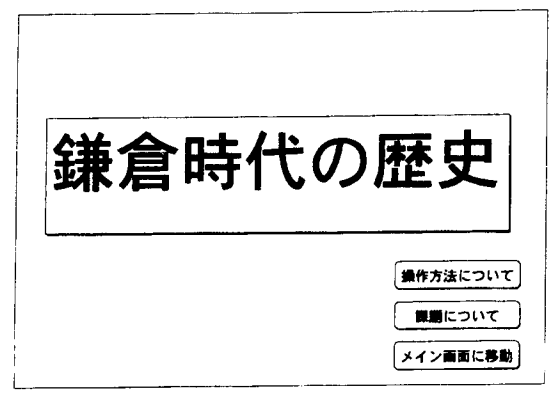

# 図1本教材の画面構成

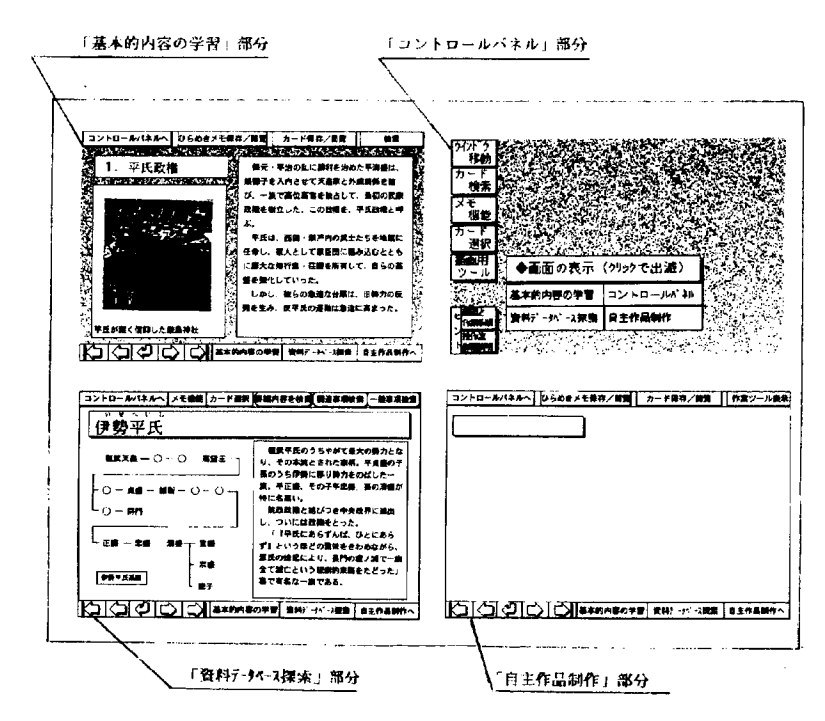

図2 メイン画面の構成

教材を起動した「初期画面」において,作業の内容を指 示する「課題提示」部分を表示し,学習者がそれを理解 した段階で,実際に学習を行う「メインの画面」へと移 動する構成になっている。なお,図2の画面では,「課 題提示」を除く「基本的内容の学習」「史料データベー ス探索」 「自主作品制作」 「コントロールパネル」の4基 本構造部分がディスプレイ上にマルチウインドウ化して 表示されている。その表示にあたっては,それぞれの場 所を固定し,また異なる背景色をっけることで,各部分 の存在が強調されるようになっている。

#### 3.2構成部分の機能

「課題提示」 `部分の機能は, 「初期画面」時に画面全 体に表示される。この部分の目的は,学習者が次の「メ イン画面」で行う学習作業の内容を把握することにある。 そのため,この部分は学習者に課題文を提示することに 主眼が置かれる。ボタンをクリックすることで、タイト ル部分が課題文に差し替えられ表示される。その内容は, 学習者に探究テーマを設定し,カードを抽出・分析する ことで解答を考え,それを作品にまとめることを求める ものとなっている。

「基本的内容の学習」部分の機能は, 「メイン画面」 において画面左上の位置に,青の背景色を配したウイン ドウとして表示される。この部分の目的は,学習者が学 習の導入として鎌倉時代という単元全体の概要を確認す ることにある。さらに, 「資料データベース探索」部分 を併用することで,学習者が各自の興味関心に基づいて 主体的に探究テーマを設定し,その解答を探究すること にある。そのために,この部分は対象単元である「鎌倉 時代」についての概要を通史的に説明するものとなって いる。そして、表1のようにチュートリアル構造を持つ 17枚のカード群で構成されている。

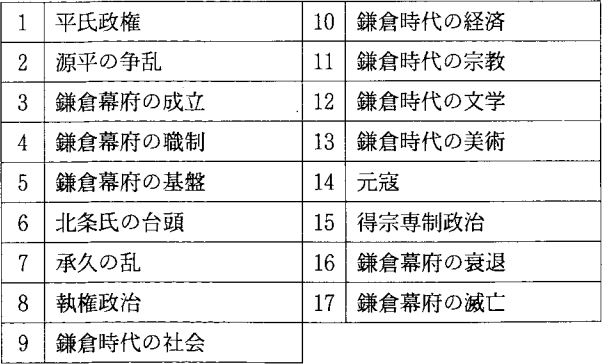

#### 表1 「基本的内容の学習」部分の全「カード名」

「資料データベース探索」部分の機能は,メイン画面 の左下に,緑の背景色を配したウインドウとして表示さ れる。この部分の目的は,学習者が「検索」によって必

要なカードを抽出し,「探究テーマ」を設定したり,解 答を探索することにある。そのため,この部分には対象 単元「鎌倉時代」における「基本的歴史事項」を,写真・ 解説文で説明したカード群が配置される。そして、1枚 のカードに1つの「基本的歴史事項」を対応させ、全部 で約350枚のカードで鎌倉時代の「基本的歴史事項」の データベースを構成している。

「自主作品制作」部分の機能は,メイン画面の右下に, 黄色の背景色を配したウインドウとして表示される。こ の部分の目的は,学習者が探究した内容を発表用作品と してまとめるときに,その作業場となる環境を作ること にある。

「コントロールパネル」部分の機能は,メイン画面の 右上に表示される。この部分の目的は, 「メイン画面」 の操作性を改善し、学習活動の効率を高めることにある。 そのため,ボタンのクリックにより,以下の(a)から(e)の ような画面と機能を,切り換えて使用できるようになっ ている。

(a) 「ウインドウ」移動機能は,メイン画面に設定し た4つのウインドウの表示・非表示を切り換える機能で ある(図3)。学習者の作業を効率化するために設定す る。

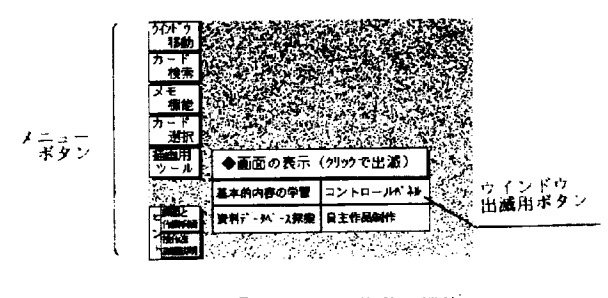

図3 「ウインドウ移動」機能

(b) 「カード検索」機能は, 「資料データベース探索」 部分のカードを対象に,検索を行い,該当するものを抽 出する機能である(図4)。

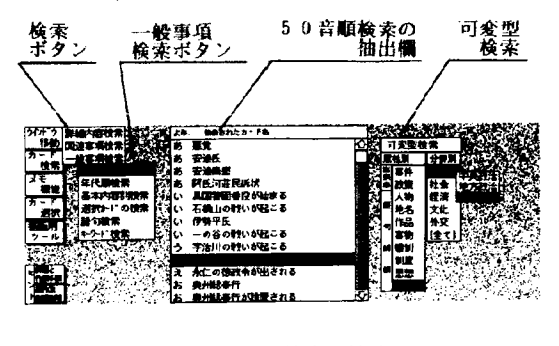

図4 「カード検索」機能の例 (「5 0音順検索」を実施した状態)

(C) 「メモ」機能は,カードを探索中の学習者が,ひ らめいた考えをメモする機能である。 「ひらめきメモ書 き込み」により考えを自由に入力でき,図5のようにそ の閲覧も自由に行うことが可能となる。その設定理由は, 学習者の思考を助けることにある。

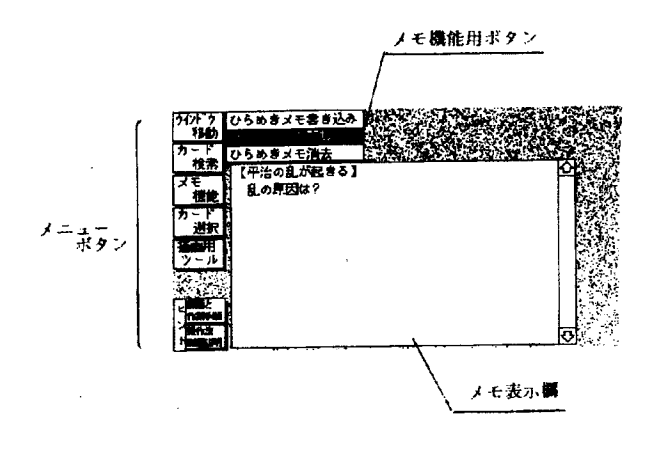

#### 図5 「メモ入力」機能

(b) 「カード選択」機能は,学習者があとで再度その カードを必要とする場合を考慮して,その「カード名」 を登録する機能である(図6)。その設定理由は,学習 者が自分の考察を深めたり,発表用作品を制作する場面 において,記録したカードを参照することで,その便宜 を図ることにある.なお,記録された「カード名」は, 検索機能の1つ「選択カードの検索」に情報が転送され るので,そこで「可変型検索」を用いて条件抽出を行う こともできる。

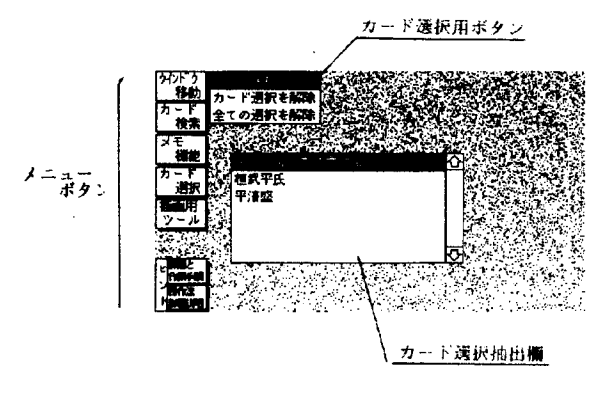

#### 図6 「カード選択」機能

(e) 「描画用ツール」呼出機能は, 「自主作品制作」 の作業において各種ツール類(描画,カラー化、写真· 図表・絵・文章の取込)を呼び出す機能である。

#### 4高校日本史ハイパーメディア教材の特徴

学習者の主体的参加を可能とする本教材の特徴として は, 「学習情報の記載内容の構成」 「強化した検索機能の 設定(リンク機能の強化)」 「自主作品制作部分の設定」 の3点が指摘できる。以下,この3点について詳述する。

## 4.1学習情報の記載内容の構成

本教材は,学習者が資料データベース型のカードを探 索・比較・分析することによって,基本的な歴史内容の 習得と高度な「歴史的内容」への発展を意図している。 その場合,比較分析の対象となるカードの記載情報は, 極めて重要な意味を持っことになる。そのため,カード に記載する学習情報の内容を「歴史的内容」自体とその 構成方法の視点から次のように構成している。

(1) 「歴史的内容」自体の構成

歴史事象について学習者が獲得する知識内容としては, 以下のものを抽出している。1)

・ 「歴史事象の事実」歴史事象の事実内容を述べたもの。 その内容は人名・年号・事件・制度・地名といった歴史 の構成要素に関する内容。

・ 「歴史的変化・発展」歴史事象が,時の経過とともに どう変化し,発展していったのかに関する内容。

・ 「歴史的因果関係」歴史事象の因果関係に関するもの。 原因・理由、結果・影響などに関する内容。

・ 「歴史的意義」その歴史事象が現在から見た場合どん な意味を有するのかに関する内容。

・ 「時代の特徴と構造(社会・文化的ルール)」その時 代の歴史事象をもたらした,その時代に特有の社会的・ 文化的なルールあるいは,特徴に関する内容。

これらの歴史的内容においては, 「歴史事象の事実」 に関する内容が基本的な知識内容であり, 「歴史的変化・ 発展」 「歴史的因果関係」 「歴史的意義」 「時代の特徴と 構造」に関する内容が基本的知識を発展させた知識であ る。そして,これらの歴史的内容に基づいてカードの記 載内容を構成している。

(2)学習情報の構成方法

「歴史事象の事実」は,基本的知識であるので,学習 者に提示する情報と位置づけられる。したがって,カー ドに記載する「解説文」は, 「歴史事象の事実」で構成 することが基本的方法となる。 「歴史的変化・発展」 「歴史的因果関係」 「歴史的意義」は, 「歴史事象を記述」 したカードを比較分析することで,学習者自身が発見し, 獲得すべき内容と位置づけられる。したがって,これら の内容については学習者が「探究テーマ」として設定し, 考察することによって自ら発見することを期待するもの なので, 「解説文」中で明記しない構成とする。このよ うな構成の基本的方法を踏まえて,各「歴史的内容」に

関する具体的記載方法は次のように工夫をしている。

「歴史事象の事実」については,各カードの「解説文」 に記載する。その記載方法は、まず、「資料データベー ス探索」部分のカード1枚に,簡潔に必要最低限の内容 を記載する。その上で, 「詳細内容」カードの「解説文」 に,記載できなかった情報を詳細に載せる。 「歴史的変 化(事象の変化・発展)」については, 「カード名」の設 定に際し,出来事として分類できるカード名を作ること で対応する。そして,この「歴史的変化」を把握する方 策は, 「検索機能」により意味を持っ語群を抽出する方 法にある。つまり、共通性を持つカード名を、抽出欄に 時代順に一覧表示することで,学習者にその歴史的変化 を考えさせたい。なお,これを実現するためには,特定 年代に生じた「出来事」としての性格を持っカードを設 定する必要がある。そこで, 「カード名」の決定にあたっ ては, 1つの歴史事項を,その時代の「出来事」という 視点と「歴史用語(つまり意味)」という視点の2方向 から検討し,その両面を持っものについてはその両方を カード化している。

「歴史的因果関係」については,カードの解説文の内 容は,あくまで「歴史事象の事実」にとどめ, 「原因」 「結果」等の歴史的因果関係に属する説明は、同一カー ド中には記載しない。それを補うため、「人物」カード を効果的に利用できるようにする。 「歴史的意義」につ いては、これを1つの学説として紹介することで対応す る。 「時代の特徴と構造(社会・文化的ルール)」につい ては, 「歴史的変化」と同様の「検索機能」の活用と 「歴史事象の事実」の中に,当時の人々の考え方を示す ようなェピソードを加えることによって,学習者に考察 させる方策をとる。

以上のように「歴史的内容」に対応する構成方法の具 体的方策を, 「資料データベース探索」の全カードに施 して,学習者が歴史的内容の基本的知識から発展的知識 の獲得を保障する学習情報の構成をしている。

4.2 強化した「検索機能」の設定(リンク機能の強化)

学習者の主体的学習参加を可能とするために,本教材 では学習者に資料(本教材七はカード)を比較・検討・ 分析させることを重視する。その際,如何に必要なカー ドを的確に抽出し,しかも学習者の考察を支援させるこ とができるかということが問題となる。その方策として, 本教材では多様な「検索機能」を活用している。そのた め, 「検索機能」のリンク機能として, 「動的リンク」2) を利用することによって,本教材の「検索」を自由かつ 柔軟なリンク機能として拡張している。さらに「可変型」 検索を付加することで,機能の拡充をはかっている。

(1) 「検索機能」の種類

「検索機能」としては次の9種類が活用できる。

・ 「詳細内容検索」この検索は,より下位に位置づく カードを抽出する機能である(図7)。その時点で「資 料データベース探索」ウインドウに表示されているカー ドを対象に,それをさらに詳しく解説したカードを検索 し,その「カード名」を「詳細内容検索の抽出欄」に一 覧表示する。検索対象となるカードは、「資料データベー ス探索」の下位階層にあたる「詳細説明」のカード群で ある。

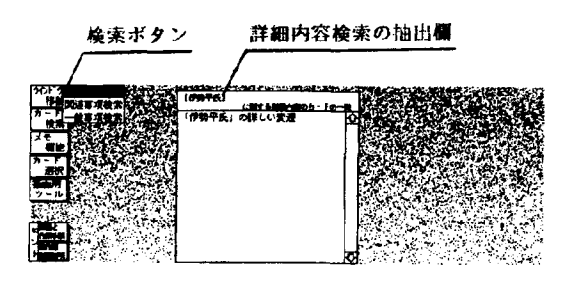

図7 「詳細内容検索」の例

・ 「関連事項検索」この検索は,関連するカードを抽 出する機能である. 「資料データベース探索」ウインド ウに表示されているカードに対し,これと関連をもっカー ドを検索し「抽出欄」に「カード名」を一覧表示する。 なお,検索対象となるカードは, 「資料データベース探 索」の全カードである。画面構成は「詳細内容検索」に 準じる。

・ 「50音順検索」この検索は, 「資料データベース 探索」部分の全カードを対象に, 「カード名」を5 0音 順にして, 「5 0昔順検索の抽出欄」に一覧表示する機 能である. 「一般事項検索」の一つとして設定される。 そのレイアウトは,図8のように,検索方法を切り換え

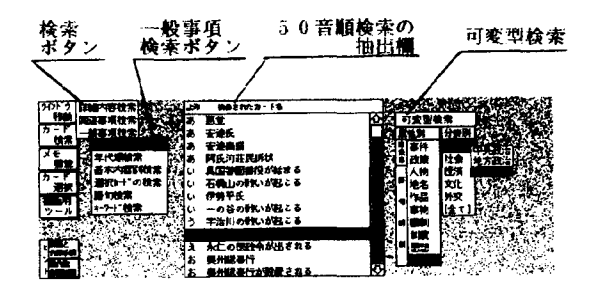

図8 「50音願検索」の例

る「検索ボタン」「一般事項検索ボタン」,検索結果を一 覧表示する「5 0音順検索の抽出欄」および, 「可変型 検索」で構成される。なお,この「可変型検索」は,本 来別の独立した検索システムであるが, 「5 0音順検索」 をはじめとする「一般事項検索」と併用することでその 能力を発揮する検索である。したがって, 「一般事項検 索」のカードにおいては,常にその右端に表示されてい る。

・ 「年代順検索」この検索は, 「資料データベース探 索」部分のカードの中から,特定の年代を持つカードを 抽出し,その「カード名」を年代順にして, 「年代順検 索の抽出欄」に一覧表示する機能である(図9)。「一般 事項検索」の1つとして設定されている。

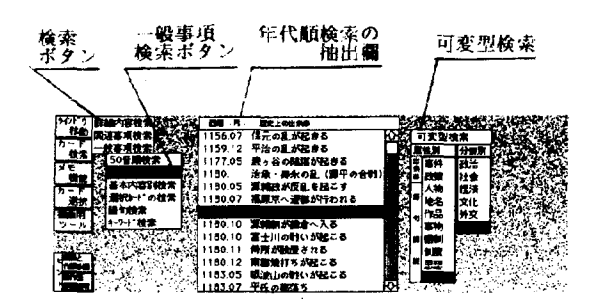

図9 「年代順検索」の例

・ 「基本内容別検索」この検索は, 「基本的内容の学 習」部分の各カードに対応するカードを「資料データベー ス探索」部分より抽出し,その「カード名」を50音順に して, 「基本内容別検索の抽出欄」に一覧表示する機能 である(図10)。 「一般事項検索」の1つとして設定され ている。

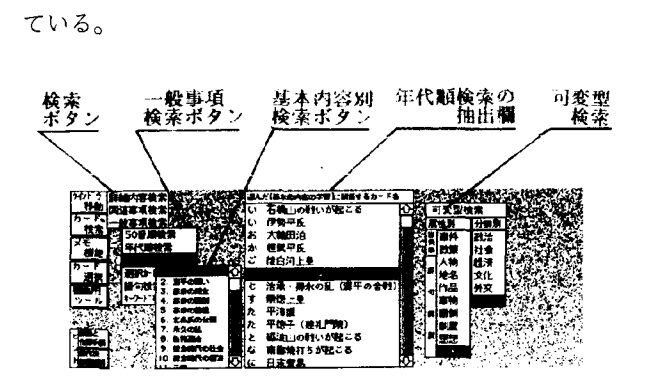

図10 「基本内容別検索」の例

・ 「選択カ-ド検索」この検索は, 「メニューボタン」 の「カード選択」機能を使って選択・記憶させていた 「カード名」を,選択順に「選択カードの抽出欄」に一 覧表示する機能である(図11)。 「一般事項検索」の1つ として設定される。

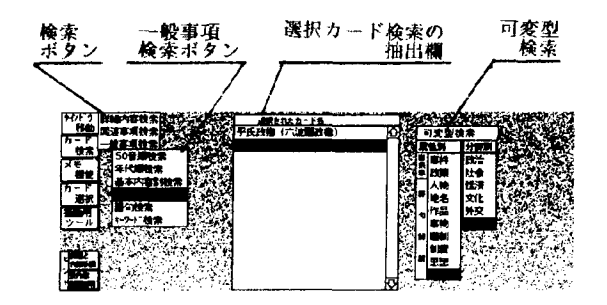

図11 「選択カード検索」の例

・ 「語句検索」この検索は,学習者の入力する語句に 対し,その語句を含んだ「カード名」を抽出し,それを 50音順に「語句検索の抽出欄」に一覧表示する機能であ る。 (図12・図13)

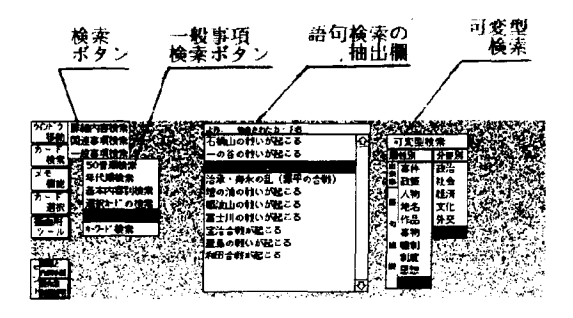

図12 「語句検索」

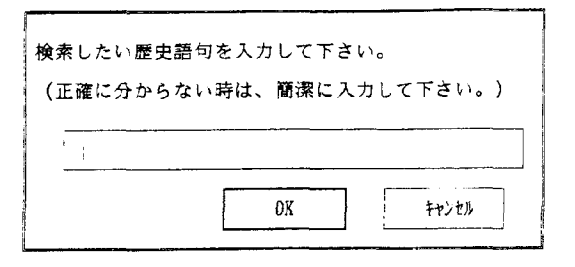

図13 「語句検索」の入力用ウインドウ

「一般事項検索」の1つとして設定される。この「語句 検索」機能の特徴は,学習者本人がキーボードから直接, 検索条件を入力することにある。上記4検索では,作成 者の予想していない学習者の意図や行動には,対応する ことができない。これに対し、操作性に難があるものの, 語句を直接入力する場合は,学習者の意図を確実に満た すことができる。

・ 「キーワード検索」この検索は,イメージする語句 をキーワ-ドとして入力することで,関連するカードを 抽出し,その「カード名」を「キーワード検索の抽出欄」 に一覧表示する機能である(図14)。「一般事項検索」の

1つとして設定される。学習者の調べたいカ-ドが漠然 としている場合などには,有効な検索方法と考える。こ の検索方法は,教材作成側が学習者のキーワードのイメー ジを予測して,その設定を整えておく必要がある。した がって,この機能を確かなものにするためには,実際に 学習者に操作させ,試行錯誤するなかで,機能を確かな ものにする必要がある。

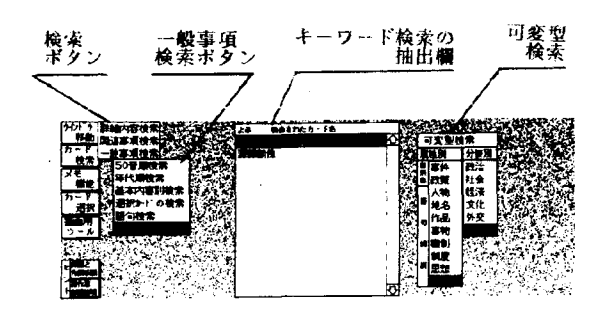

図14 「キーワード検索」の例

・ 「可変型検索」この検索は,分野別・属性別に条件 を設定することによって,可変型検索の抽出欄に表示さ れた語群を柔軟に変化させていく検索である(図15)。 単独では機能せず,上記の6つの「一般検索機能」と併 用して使用する。

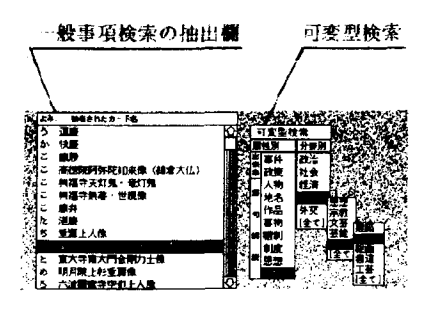

図15 「可変型検索」

以上のように本教材においては,学習者の主体的な学 習の実現をめざすとともに,高校生の興味関心に対応で きるように,検索種類の拡充が図られている。そして, これらの検索の種類は, 「上下の階層」にある情報を結 ぶリンク, 「同一階層」の情報を結ぶリンク,情報の関 連や階層関係にとらわれない「自由な」リンクに対応す る次のような検索方法に基づいて構築されている。

#### ・ 「詳細事項検索」方法

これは, 「上下の階層にある情報を結ぶリンク」に対 応する検索方法である。具体的には,そのとき開いてい る「資料データベース探索」部分のカードを対象に、そ の内容をより詳しく解説したカードを検索する。あわせ て該当する「カード名」の一覧表示機能と目的カードへ の移動機能を持っ方法である。

・ 「関連事項検索」方法

これは, 「同一階層の情報を結ぶリンク」に対応する 検索方法である。具体的には,そのとき開いている「資 料データベース探索|部分のカードを対象に、関連した 内容を持っカードを検索する.一覧表示や目的カードへ の移動機能については, 「詳細事項検索」と同じである。

・ 「一般事項検索」方法

これは, 「情報の関連や階層関係にとらわれない自由 なリンク」に対応する検索方法である。直接に関連のな い情報間でのカード抽出なので,そのとき開いている 「資料データベース探索」部分のカードに関係なく検索 が行える。そのため,新たに下記のような抽出条件を設 定し,それぞれに対応する7つの検索方法を用意する。 なお、一覧表示や目的カードへの移動機能は、上記の2 検索と同じである。

- 全項目を抽出した上で,その並び方(ソート)を考え る方法。
	- ・あいうえお順に全てをソートし一覧表示する。 - 「5 0音順検索」機能
	- ・発生年代順に全てをソートして一覧表示する。 - 「年代順検索」機能
- 条件を設定することで,検索数を絞り込む方法。
- ・ 「特定のテーマ」だけのものだけを表示する。 - 「基本内容別検索」機能
- 「学習者が予めマークしたもの」を表示する。 → 「選択カード検索」機能
- 「特定の文字を含むものだけ」を表示する。 - 「語句直接検索」機能
- 「特定のキーワードに関連する」ものを表示する。 →「キーワード検索」機能
- 
- ・特定の歴史分野だけを表示する<mark>。</mark><br>・特定の時代だけを表示する。 - 「可変型検索」機能

以上,設定した検索9種類(下線部分)全てが「検索 機能」として活用されている。さらに,このように多種 多様な検索方法を併設し,学習者が自由に利用できるよ うになっているのは, 「動的リンク」に基づく検索機能 の設計と「可変型検索」システムの設定が図られている からである。

(2) 「動的リンク」に基づく「検索機能」の設計

本教材では「検索機能」を設定するために, 「動的リ ンク」をもとに「検索機能」の基本形を設計している。 この理論を採用することで, 「検索機能」は次のよう な構造を持っようになる。

- ・ノード(情報,ここではカード)問のリンクは,直 接には行わない。 「抽出欄」にリンク先項目が一覧表示され,これを クリックする事で行われる。
- ・抽出は,検索対象となる各カードに記載したプロパ ティ(属性)を検索することで実現される。

これを可能にするのが,以下に述べる「各カードのプ ロパティの設定|「検索プログラムの設定」の2つの機 構である。 「プロパティ」の設定とは,検索対象となる カードに各々のカードが持っ属性(プロパティ)を書き 込む作業を意味する。この設定を行うことで,検索の際, その書き込んだデータが判読され、該当する属性を持つ カードのみが抽出できるようになる。このプロパティは 表示する必要がないので,学習者の目に触れないところ に配置できる。(図16,図2の左下部分を参照)

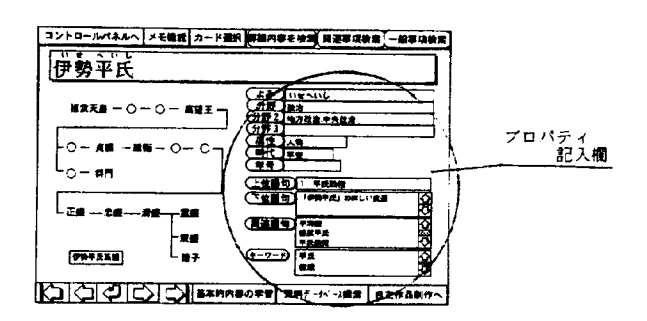

図16プロパティの設定

「検索プログラム文」は, 「検索ボタン」と「抽出欄」 のフィールドに,図17のような内容のものを記入する。

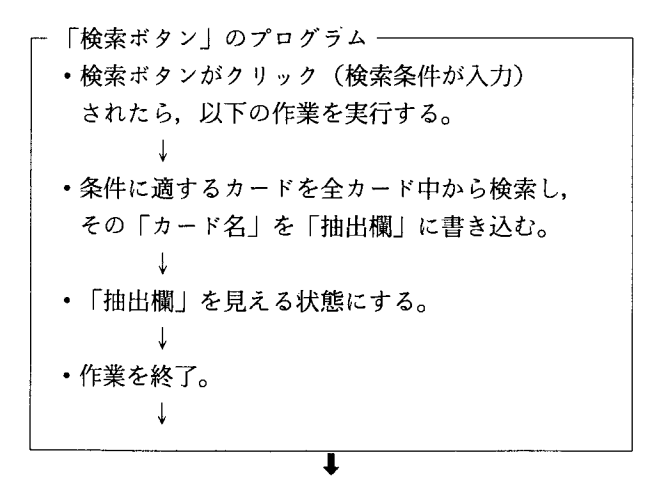

| 「抽出欄」のプログラム             |
|-------------------------|
| ・表示画面内をクリックされたら次の作業を実行。 |
|                         |
| ・クリックされた行と同じ「カード名」を探し、  |
| そのカードへ移動する。             |
|                         |
| ・作業を終了。                 |
|                         |

図17 「動的リンク」の検索のためのプログラム

このようにして作成した検索は、図18のように、基本 的に次のような手順でその機能が実行される。

1)必要な検索機能のボタンをクリックする。 2)その条件に適するカードが抽出され,その「カー ド名」が「抽出欄」に表示される。

3)そのうちのひとつの「カード名」をクリックする。 4) 「資料データベース探索」ウインドウに、該当す るカードが表示される。

| (1)「ボタン」を押す |           | (2)「カード名」が<br>- 抽出される | (3)移動したい「カード名」を                 |  |
|-------------|-----------|-----------------------|---------------------------------|--|
|             |           |                       |                                 |  |
|             | 经营大学者     | 图形 . 片 .              | 歴史上の出来事                         |  |
|             | 科助 国連事項検索 | 1156.07               | 保元の乱が起きる                        |  |
| カード<br>校宗   |           | 1159.12               | 平治の乱が起きる                        |  |
| ਤ€          | 150春爆枪    |                       | 177.05 慶ヶ谷の韓謀が起きる               |  |
| 相性          |           |                       | (1180.   治承・典永の乱(源平の合戦)         |  |
| カー          | 長本内容訓練者   |                       | ※2   180.05 - 源頼政が反乱を起こす        |  |
| 进获          |           |                       | 選択カードの検索 折付 1180.07 福原京へ連絡が行われる |  |
|             | 语句搜索      |                       | <b>Service</b>                  |  |
|             | キワー 桂素    |                       | 11180.10 源到第1が撮倉へ入る             |  |
|             |           |                       | 180.10 富士川の戦いが起こる               |  |
|             |           |                       | 180.11 侍所が設置される                 |  |
|             |           |                       | 180.12 南都鏡打ちが起こる                |  |
|             |           |                       | 183.05 福油山の戦いが起こる               |  |
|             |           |                       | 1183.07 平氏の薬落ち                  |  |

図18動的リンクに基づく「検索機能」の例

(3) 「可変型検索」システムの設定

「動的リンク」理論により, 「検索機能」は,柔軟な リンク構造を持っようになる。これにより,学習者のカー ド探索の効率は飛躍的に向上する。しかし,高校日本史 を対象とする場合,この「検索機能」には,次のような 工夫の余地がある。

・扱う歴史事項の数が多いため,的確な抽出を行うのに, 1つの条件設定だけでは不十分である。 「検索の条件を より柔軟に,緻密にする」必要がある。

・高校生には,抽出された「カード名」から何らかの歴 史的内容を発見することが期待できる。よって,検索機 能において,生徒が自由に抽出条件を設定でき,かつ抽 出される「カード名」群に意味を持たせることができる 仕組みが求められる。

この2つの課題の解決策として, 「可変型検索」シス テムを提案する。このシステムは,動的リンクに,抽出 語群の可変化を付加するものである。つまり, 2つの連 動する「選択条件」をもとに,条件・抽出結果を可変化 しながら検索を行うものである。その内部構造と構成・ 運用例は次の通りである。

(a) 「可変型検索」システムの内部構造

「可変型検索」システムは, 「選択条件」と「プログ ラム」により機能する。

・選択条件についてカード抽出のための「選択条件」 は「分野」と「属性」とし,それぞれについて,図19の ような選択枝(分類項目)を設定する。検索は,この互 いの選択肢を連動したものを条件に検索される。 「属性 別」に「出来事」を設定した理由は,これを比較・考察 することで, 「因果関係」や「歴史的変化」といった発 展させた知識の存在を学習者自身に気づかせることを期 待するためである。また、項目名の設定に際しては、汎 用性に配慮し,特定単元に限定された表現は避けるよう につとめている。したがって, 「鎌倉幕府」とか「新仏 教」とか時代を限定した表現は,排除している。

この「分野別」 「属性別」の分類法に基づき, 各カー ドのプロパティに分類項目を記入する。この場合、それ ぞれのプロパティの所定欄に記載する分類項目について は,該当するものは全て記入することになる。

・ 「可変型検索」システムのプログラム「可変型検 索」システムのプログラムは, 「動的リンク」のプログ ラムをもとに, 「検索ボタン」のプログラム部分を拡張 することで作成する。

#### r貞蛙」の構成要素と具体的内容

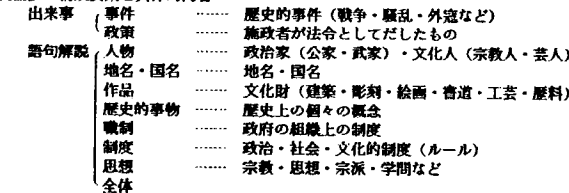

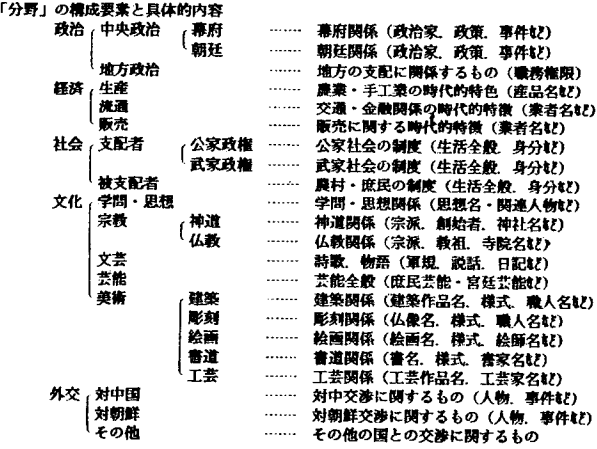

図19 「属性別」 「分野別」分類とその具体的内容

(b) 「可変型検索」システムの構成

図20は,実際の「可変型検索」システムに関する部分 である。初期状態では, 「分野別検索」の下位階層のボ タンは非表示となっている。マウスでボタンの文字をク リックする事により,表示される仕掛けである。また, クリックされたボタンは,色が反転表示される。それに より,どのボタンがクリックされ,どの下位階層のボタ ンが開いたのかが,一目で分かる仕掛けとなっている。 また現在「抽出欄」に表示されている「カード名」が, どのような種類のカードなのかを容易に知ることができ る。

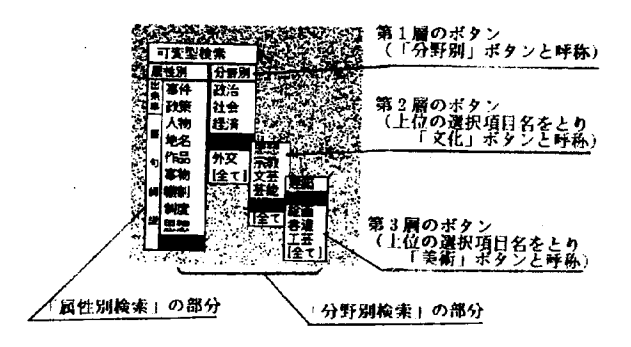

図20 「可変型検索」システムの具体例

#### (C) 「可変型検索」システムの運用例

次頁の図21は, 「可変型検索」システムの実際の運用 例を示したものである。

このように,「可変型検索」システムは,膨大な「カー ド名」を,分野別・属性別に自由に選択できるシステム である。一般に,選択を行う機能では,候補群を絞り込 む形がとられるが,この「可変型検索」システムにおい ては,選択により絞り込むだけではなく,二元化した選 択肢を使い自由に候補群を可変化できる点に特徴がある。 この機能により, 「検索機能」は生徒の自由な思考によ り柔軟に対応できるようになる。さらに,生徒の思考を 促す効果も期待できる。例えば,選択条件を確認するこ とで,学習者は, 「抽出欄」に表示されたカードの意味 を考察し,その視点から各「カード名」の分析を行うこ とができる。つまり,可変型検索を通して,歴史的変化 や因果関係などの発展的な知識へとたどり着く手がかり を得ることが期待できるのである。

#### 4.3 「自主作品制作」部分の設定

本教材では,学習者の主体的学習参加を促すために, 探究した結果をコンピュータ上に作品としてまとめるこ とを求める。その作品制作の環境となるものが「自主作 品制作」部分である(図22)。 「自主作品制作」部分の主 な機能としては,文字の入力,写真・図版の取り込みと

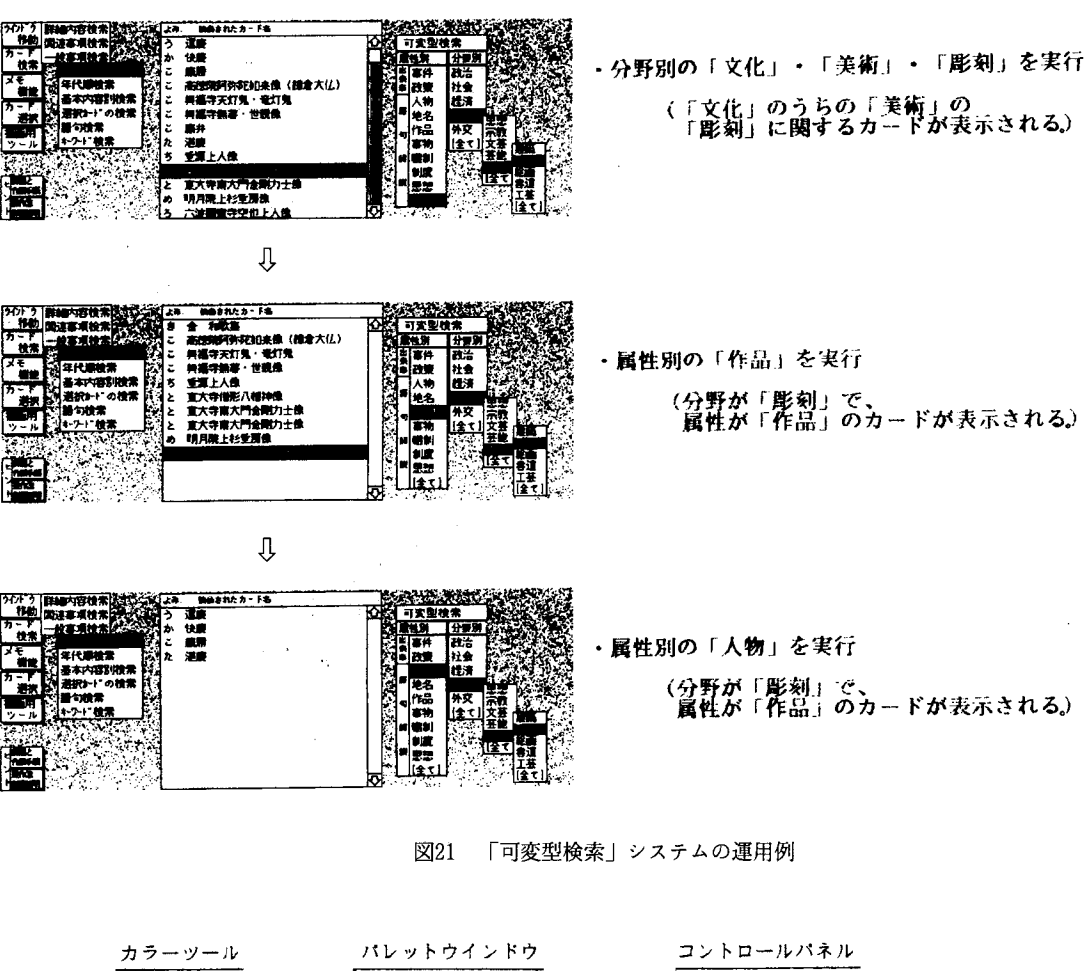

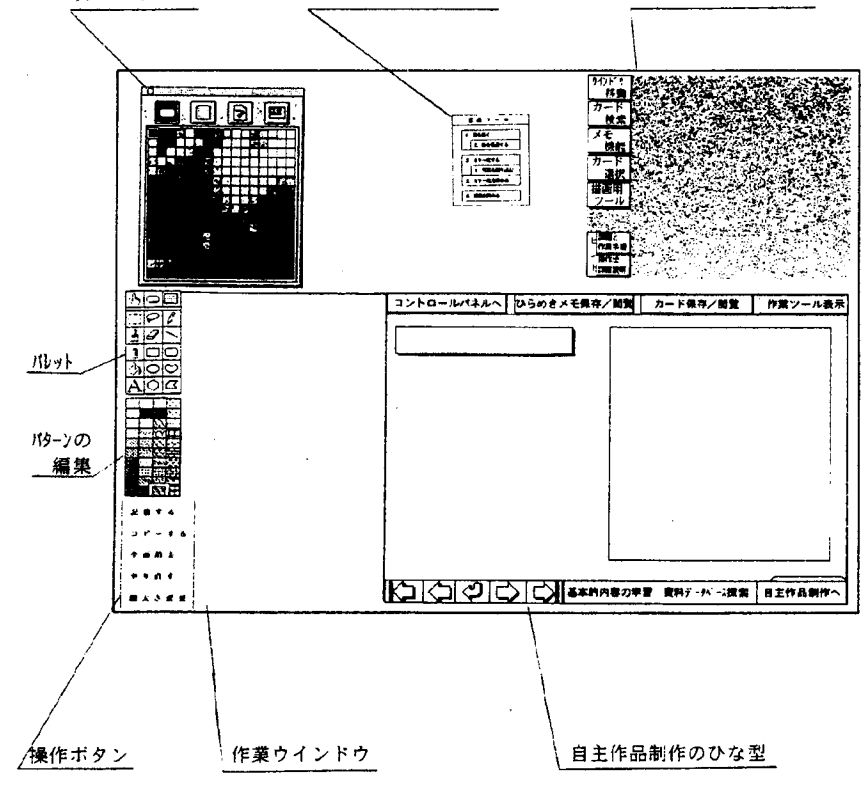

図22 「自主作品制作」部分の全体構成

部分的加工,描画などである。なお,この様なプレゼン テーション機能は、他のコンピュータやソフトでは標準 環境として具備されることも多い。したがって,本教材 のそれは、ハイパーカードの環境の不備を補い操作性を 改善したという面が強く,設計上の特徴となる点もない。 つまり,この「自主作品制作」部分の設定の意義は,知 識教授型の高校日本史において,学習者の主体性を促す ために作品作りの部分を取り入れているという点にある。

#### 5結語

本研究は,知識注入型になりがちな高校日本史の授業 改善の方策として,学習者の主体的学習参加を可能とす る独習用のコンピュータ教材の開発するものである。こ の目標実現のために開発した本教材は、次の3点に特徴 がある。第1点は, 「学習情報の記載内容の構成」であ る。学習者に提示する学習情報の構成の分析を行い,そ の方策を全カードに施す。これにより、学習者は検索し たカードを比較・分析することで,基本的な歴史内容を 習得しつつ発展的な知識を主体的に習得することが可能 となる。第2点は, 「強化した検索機能の設定」である。 「動的リンク」をベースにした9種類の多様な「検索機 能」を設定することで自由かつ柔軟な検索が可能となり, 学習者の多様な意図・行動に対応できるようになる。第 3点は, 「自主作品制作部分の設定」である。学習者自 らが探索した結果をコンピュータ上に作品としてまとめ ることで,記憶中心の高校日本史においてその主体的取 り組みを可能としている。その意味では,これらの3点 の活用が、学習者の主体的学習参加を実現する高校日本 史ハイパーメディア教材開発の要件であると言える。

今後の課題としては,次の2点が考えられる。第1点 は,作成した教材を現場で実験し,その効果について分 析,検証を行うことである。第2点は,主体的に取り組 め,自ら発見し知識を獲得できる教材をめざして,一層 の改良を加えることである。具体的には, 「検索機能」 の部分における処理速度の向上や, 「学習情報の記載内

容の制限」の部分における獲得させる「歴史的内容」と そのための方策について再検討を行うことである。

# (註)

1) 「歴史的内容」の選択にあたっては,下記の文献を 参考にした。

- ・ 『社会科基本用語辞典』明治図書1973年
- ・ 『社会科重要用語3 0 0の基礎知識』明治図書 1980年
- ・『新訂 社会科教育指導用語辞典』教育出版 1986 玍
- ・藤井千之介『歴史意識の理論的・実証的研究』風間 書房 1985年
- •秋山慎三「歴史的なものの見方・考え方」 『歴史指 導の理論と実践』全教図 1971年
- ・棚橋健治「授業理論と授業構成」 『教職科学講座19 社会科教育』福村出版 1990年

2)動的リンク機構およびその具体化については,下記 の論文を参考にした。

- ・正司和彦・長瀬久明「動的リンク機能を有する教育 用ハイパーメディアシステムについて」 『兵庫教育 大学研究紀要』 第13巻 1993年
- ・正司和彦・長瀬久明「マルチメディアシステムにお けるオーサリングツールと教材構築法」 『兵庫教育 大学研究紀要』 第15巻 1995年
- **・笹山邦夫「発見を促すハイパーカード教材の開発と** 授業の構成一小学校歴史における調べ学習の実践を もとに一」兵庫教育大学修士論文 1994年

#### 付記

本論文は伏見が中村の指導助言の下で執筆したもので ある。また,本研究においては,学校教育研究センター の長瀬久明先生の多大なご協力を得ましたことを記して お礼を申し上げます。

# Development of Japanese History Materials Based HyperCard for Senior High School Students: By way of Kamakura Period

Tetsu Nakamura (Department of Social Science, Hyogo University of Teacher Education, Shimokume, Yashiro, Kat0-gun, Hyogo 637-14 Japan) Ken Fushimi (Nishinomiya High School, Kamikoutouen, Nishinomiya-shi, Hyogo 662 Japan)

History textbook for senior high school students contains much knowledge about Japanese history. Teachers tend to teach much knowledge to students. In class students understand and memorize them throughout. We face the problem of how to involve students in the history class actively. The purpose of this study is to develop the materials based HyperCard for solving the problem. We developed the materials of Kamakura period by using the fllowing technical approach.

1.relating learning information of each card

2.using many approach of retrieval system

3.constructing screen of representation by student

Key words : HyperCard, instructional media, geography and history, Japanese history, Kamakura period